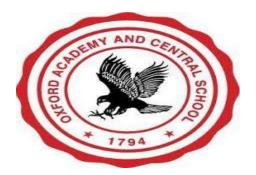

## iPad Home Use

## Using your iPad at home

- 1. Connect the iPad to power. Plug the AC adapter into the wall and into your iPad. Be very careful attaching the cable to the iPad at the bottom center of the device. You do not need to stay plugged into the AC adapter if your iPad is charged.
- 2. Turn on the iPad by holding the power button down (top right of the iPad) until the Apple icon displays on the screen.

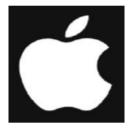

- 3. Press the Home button three times. This is the button at the bottom front center of the device.
- 4. Enter the Passcode 1234.

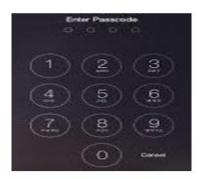

5. If you have wifi, make sure you are connected to the Internet. To connect the iPad to your wifi, you should go to Settings – Wifi.

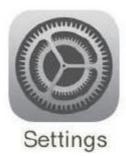

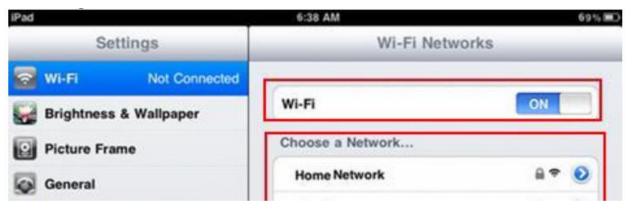

- 6. Enter any information you need to connect it to your wifi selecting your home network and entering any password that might be necessary.
- 7. Then click Join.
- 8. If you do not have wifi, you will be working OFFLINE.

Other iPad Things to Know

Where are your files?

- If you are online: all documents are in Google Drive and can be accessed via Classroom, Drive, Docs, Sheets, or Slides.
- Pressing the Home button take you back to the main screen.
- Volume buttons are on the right side of the iPad near the top.

What do you do when you are finished working?

• To conserve your battery (if you are not plugged into the electrical outlet), you should always power off. You can do this by holding down the power button (top right of iPad) and swiping right when this displays.

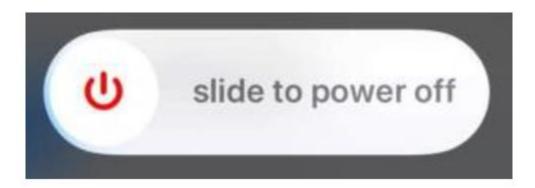

## If you need further assistance, please contact us!

Oxford Academy and Central School Technology

Jennifer Davis – <u>idavis@oxac.org</u> / 607-843-2025 ext:3248

If no one is available, leave a message and someone will return your call. Calls made after 3:00 PM will be returned the following business day.